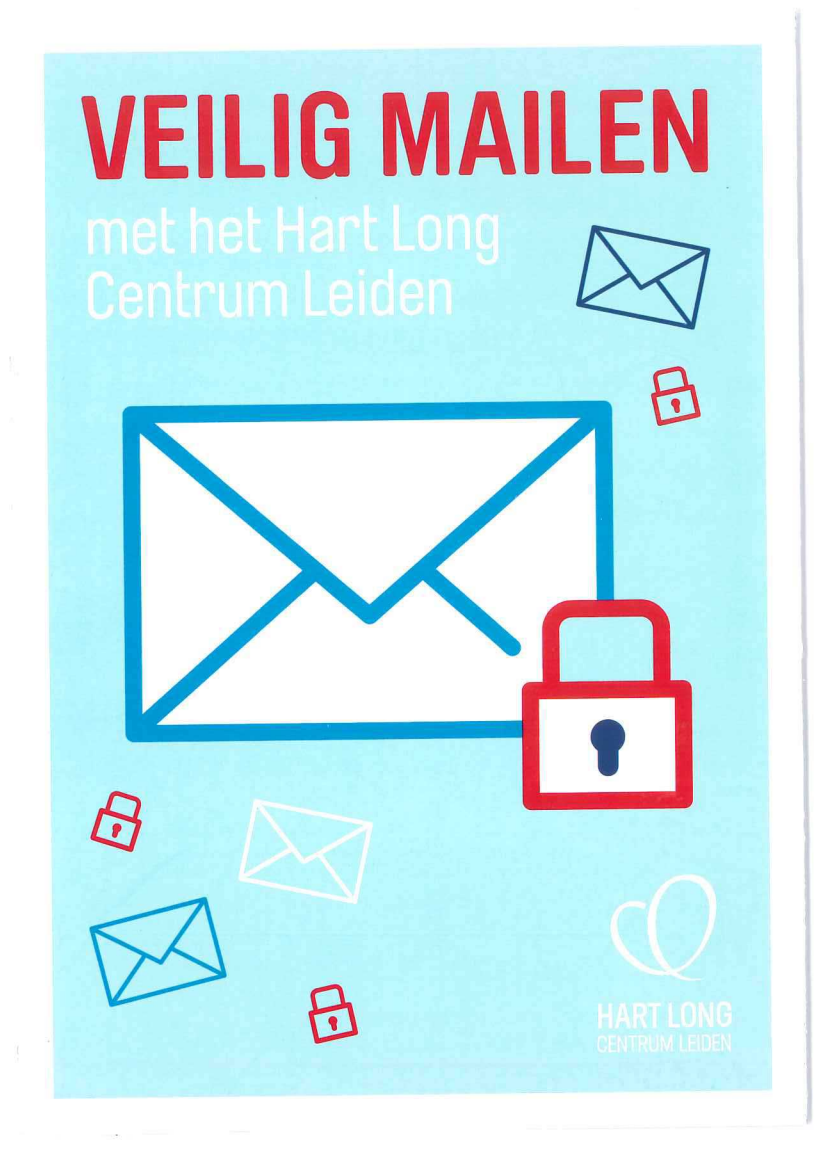

# **VEILIG MAILEN** met het Hart Long **Centrum Leiden**

Zoals u wellicht weet, is het mogelijk om met ons te communiceren via e-mail. Om ervoor te zorgen dat gevoelige informatie niet op de verkeerde plek belandt, versturen wij e-mails naar patiënten via een apart systeem. Dit systeem heet `Voltage'. In deze Flyer leggen wij uit hoe dit werkt.

We hopen dat u begrip heeft voor deze manier van communiceren die iets meer tijd van u vraagt, maar wel veiliger is.

Met vriendelijke groet,

PROF. DR. M.J. SCHALIJ Hoofd afdeling Hartziekten

## MAILS ONTVANGEN EN VERSTUREN MET VOLTAGE

Met Voltage wordt de inhoud van de e-mail versleuteld verstuurd. Om deversleutelde e-mail te kunnen lezen, moet u eenmalig een account aanmaken voor Voltage webmail. Dit is gratis. Daarna kunt uversleutelde e-mails met een wachtwoord openen en lezen via uw computer, tablet of telefoon.

Mocht u vragen hebben dan horen wij dat graag. U kunt hiervoor contact met ons opnemen via cardio@lumc.nl.

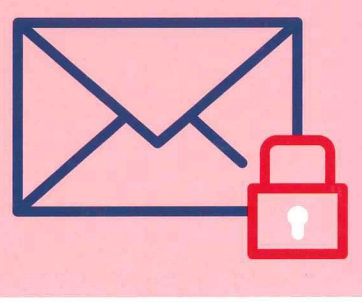

## STAP 1 U ontvangt onderstaande e-mail, <sup>m</sup>et als bijlage: message\_zdm.html

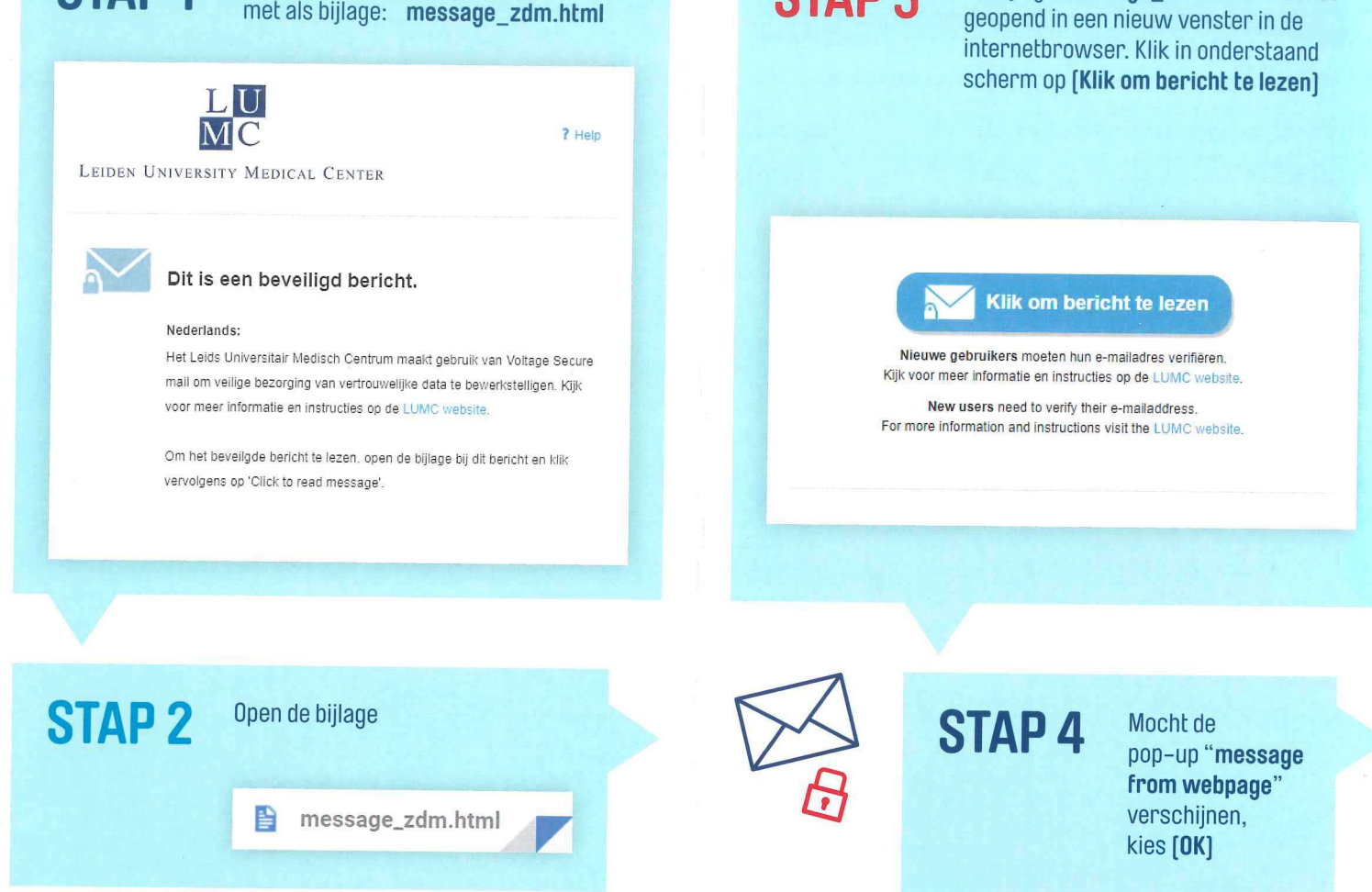

STAP 3 De bijlage message\_zdm.html wordt

Volg de stappen onder 5 als Volg de stappen onder 6 als u al dit de eerste keer is dat u een eerder een versleutelde e-mail<br>versleutelde e-mail ontvangt. heeft ontvangen en gelezen.

STAP 5 Maak een account aan door Aanmelden aan account aan door Aanmelden and States (Continue) en kies [Continue]

## Full Name: Uw volledige naam

Email Address: Het account wordt gekoppeld aan dit e-mailadres Bent und Bent u het wachtwoord vergeten? Choose Password: Kies een veilig wachtwoord

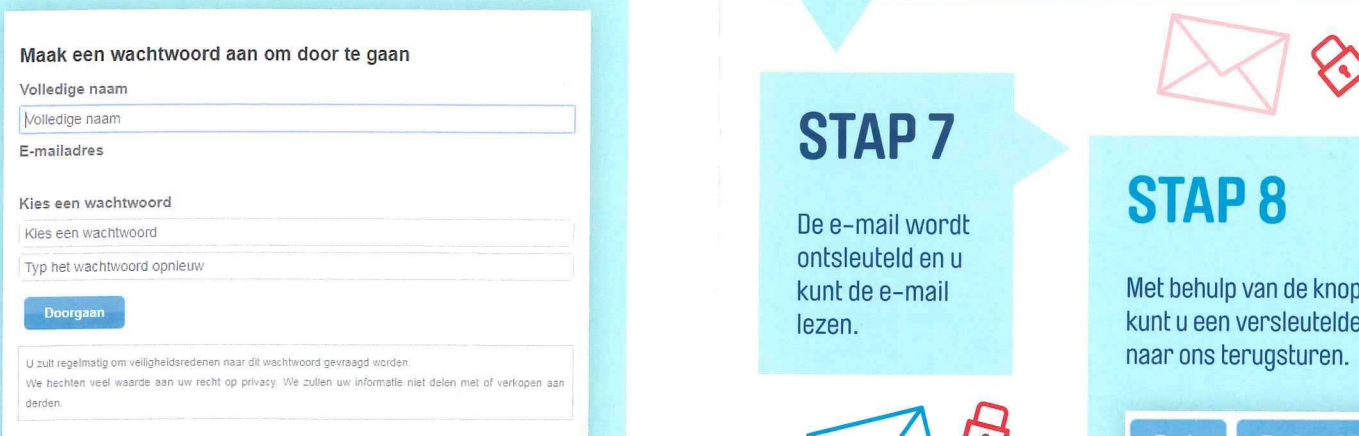

. The second constraint  $\mathcal{L}$  , we have a second constraint  $\mathcal{L}$ 

Vul uw wachtwoord in en kies voor [Sign In]. Bent u uw wachtwoord vergeten? Kies voor [Forgot your password?] en volg de stappen.

Aanmelden

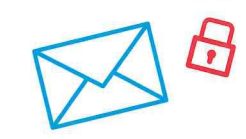

Reply

I'm kunt de e-mail lezen.<br>
kunt u een versleutelde e-mail<br>
naar ons terugsturen.

**Reply to All**